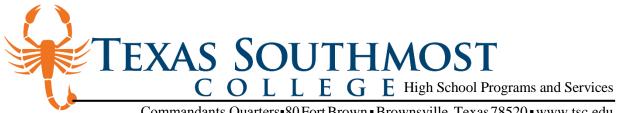

Commandants Quarters•80Fort Brown•Brownsville, Texas 78520•www.tsc.edu

## **CAREER AND TECHNICAL EDUCATION NEW STUDENT CHECKLIST**

## **STUDENT:**

| STEP 1 | Complete the online application at www.applytexas.org. When you complete the application you must indicate your interest in <b>"Dual Credit"</b> at Texas Southmost College. |
|--------|----------------------------------------------------------------------------------------------------|
| STEP 2 | Submit completed "Student Guidelines & Parental Consent" form to your high school counselor.                                                                                 |
| STEP 3 | Submit completed "Bacterial Meningitis" form to your high school counselor, if attending classes on TSC campus.                                                              |
| STEP 4 | Meet with your high school counselor and determine the courses in which you would like to enroll.                                                                            |

## **HIGH SCHOOL COUNSELOR:**

- STEP 1 Submit the following to the TSC Office of High School Programs and Services for each student wishing to enroll:
  - Most current student transcript
  - Bacterial Meningitis Form, if needed.
  - Completed "Student Guidelines & Parental Consent" form
- STEP 2 Submit "Semester Course Request" and "Instructor Request" forms, if required, to the TSC Office of High School Programs and Services by the approved deadline.
- STEP 3 Submit complete class rosters to the TSC Office of High School Programs and Services by the approved deadline.

## **TEXAS SOUTHMOST COLLEGE:**

- STEP 1 Verify all documents have been submitted and are complete, and review documents to validate student eligibility for participation.
- STEP 2 Enroll students into courses and issue student identification cards with student credential information.
- STEP 3 Submit final class rosters to high school counselors.